01.01.2024.

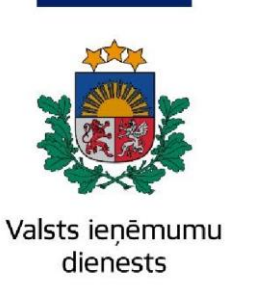

## Informatīvais materiāls

## **EDS sadaļas "Pārskati" jauna vizuālā un funkcionālā identitāte**

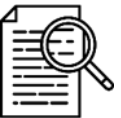

Elektroniskās deklarēšanas sistēmas (EDS) sadaļā "**Pārskati**" ir iespējams pieprasīt un apskatīt VID uzkrātos datus par fizisko vai juridisko personu.

Atcerieties, ka EDS lieto dažādi reģistrējušies lietotāji un attiecīgi tie arī deklarē VID dažāda rakstura informāciju, tādejādi sadaļas "**Pārskati**" saturs ir atšķirīgs fiziskajām personām, juridiskajām personām vai fiziskām personām, kuras ir saimnieciskās darbības veicēji. Piemēram, fiziskajām personām ir pieejami pārskati par apgādībā esošajām personām un iesniegtajām gada ienākumu deklarācijām, kas nav pieejami juridiskajām personām.

**EDS sadaļa "Pārskati" ir papildināta ar interaktīviem risinājumiem, lai lietotājiem būtu ērtāka esošās informācijas pieejamība un tās pārskatīšana.**

Atveriet EDS autentificēšanās lapu (**<https://eds.vid.gov.lv/login/>**[\)](https://eds.vid.gov.lv/login/) un izmantojot kādu no piedāvātajiem autentificēšanās veidiem – autentificējaties sistēmā;

Sadaļai "**Pārskati**" var piekļūt no galvenās izvēlnes.

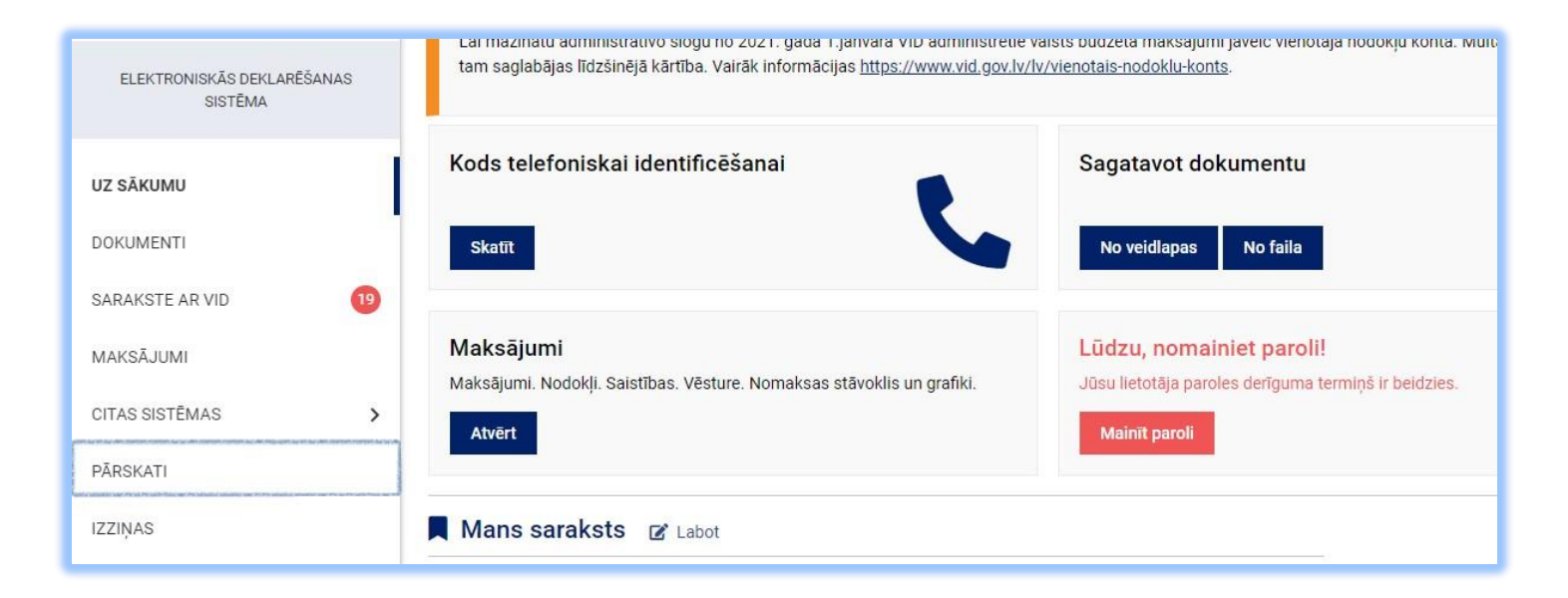

Paplašinot EDS iespējas, 2021.gada 24.novembrī ieviesta interaktīva saskarne Valsts ieņēmumu dienestā uzkrāto nodokļu maksātāju datu izgūšanai pārskatu veidā:

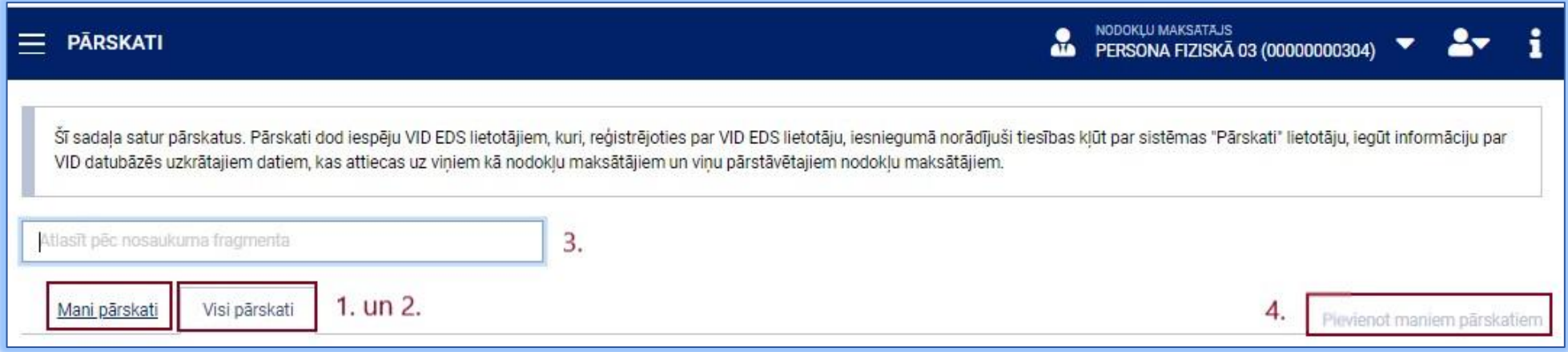

- EDS Pārskatu sadaļā izveidotas divas jaunas cilnes: **Mani pārskati** un **Visi pārskati** [1. un 2.];
- nodrošināta pārskata meklēšana pēc nosaukuma fragmenta [3.];
- lai ātrāk piekļūtu biežāk izmantojamiem pārskatiem, ieviesta interaktīva funkcija **Pievienot maniem pārskatiem** [4.], kas ļauj izveidot savu pārskatu sarakstu **Mani pārskati** [1.];
- izmantojot cilni **Visi pārskati** [4.], lietotājs var piekļūt visiem pārskatiem, kas izveidoti EDS.
- ieviests jauns pārskatu saraksta attēlošanas skats ar iespēju pārskatus izvērst un sakļaut, piemēram:

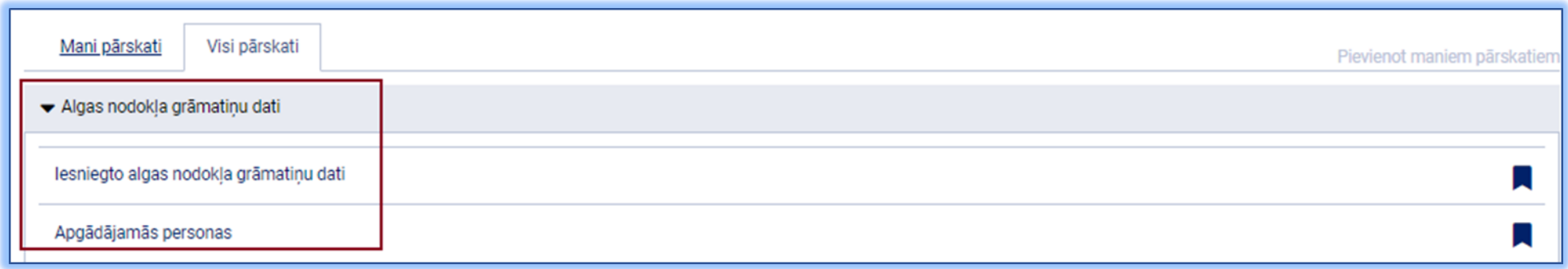

**Mani pārskati** saraksta izveidošanai lietotājam secīgi jāizpilda darbības, kas aprakstītas šajā attēlā

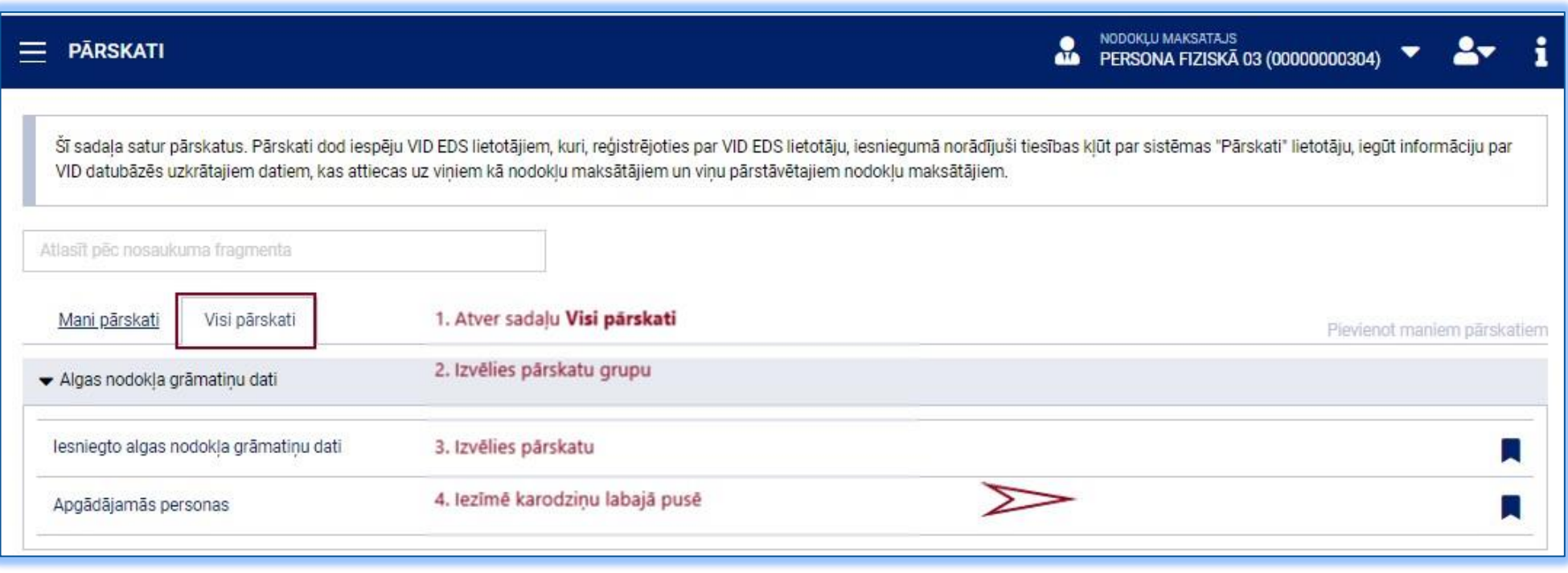

Ja, izvēloties kādu no pārskatiem, tiek attēlots attēlā redzamais kļūdas paziņojums, Jums ir jāveic izmaiņas savos tiesību iestatījumos.

· Jums nav tiesības skatīt informāciju šajā pārskatā. Sadaļā "Lietotāji un to tiesības" jābūt atzīmei "Tiesības skatīt" pie attiecīgā pārskata.

Rediģēt lietotāju tiesības ir iespējams atverot Jūsu Iestatījumus -> **Lietotāji un to tiesības** -> izvēlaties lietotāju kuram vēlaties šīs tiesības rediģēt -> Spiežat uz pogas "**Rediģēt tiesības veikt darbības ar dokumentiem**" -> izvēlaties sadaļu "**Pārskati**" un atzīmējat "**Tiesības skatīt**", "**Tiesības labot**" un "**Tiesības iesniegt**" vai arī tikai tiesības piekļūt tikai atsevišķam pārskatam un tā dokumentiem.

4

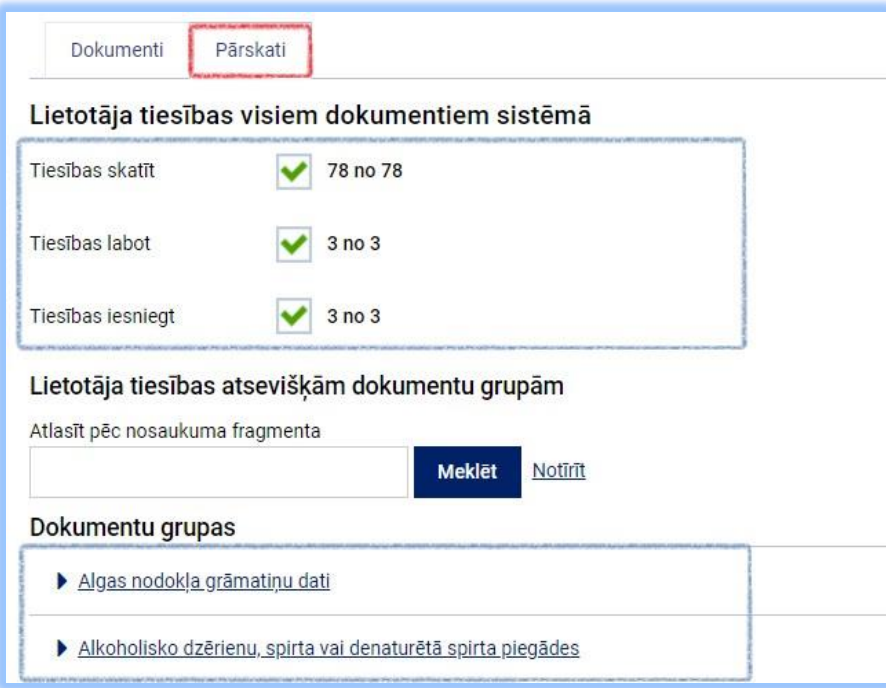

Informāciju sagatavoja Valsts ieņēmumu dienesta Nodokļu pārvalde Informācijas sistēmu atbalsta daļa

## **Valsts ieņēmumu dienests**

Materiāls sagatavots: 05.12.2023.

Materiāls pēdējo reizi aktualizēts: 22.01.2024.

Atsauksmes par materiāla kvalitāti vai priekšlikumus tā uzlabojumiem priecāsimies saņemt Elektroniskās deklarēšanas sistēmas sadaļā "Sarakste ar VID"